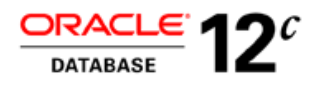

# Using SAP NetWeaver with Oracle Database In-Memory

Key Guidelines

**O R A C L E W H I T E P A P E R | A U G U S T 2015**

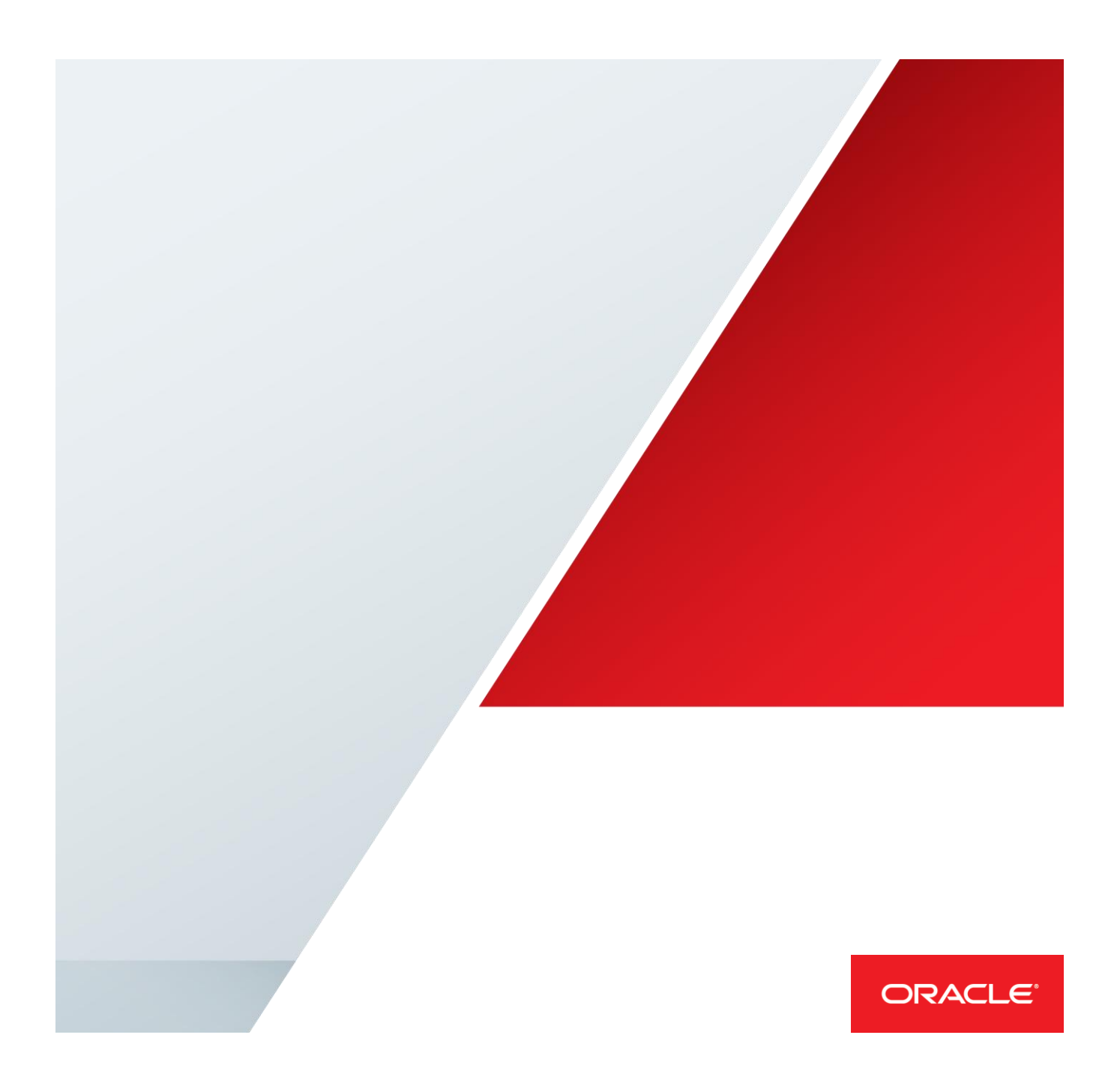

# Table of Contents

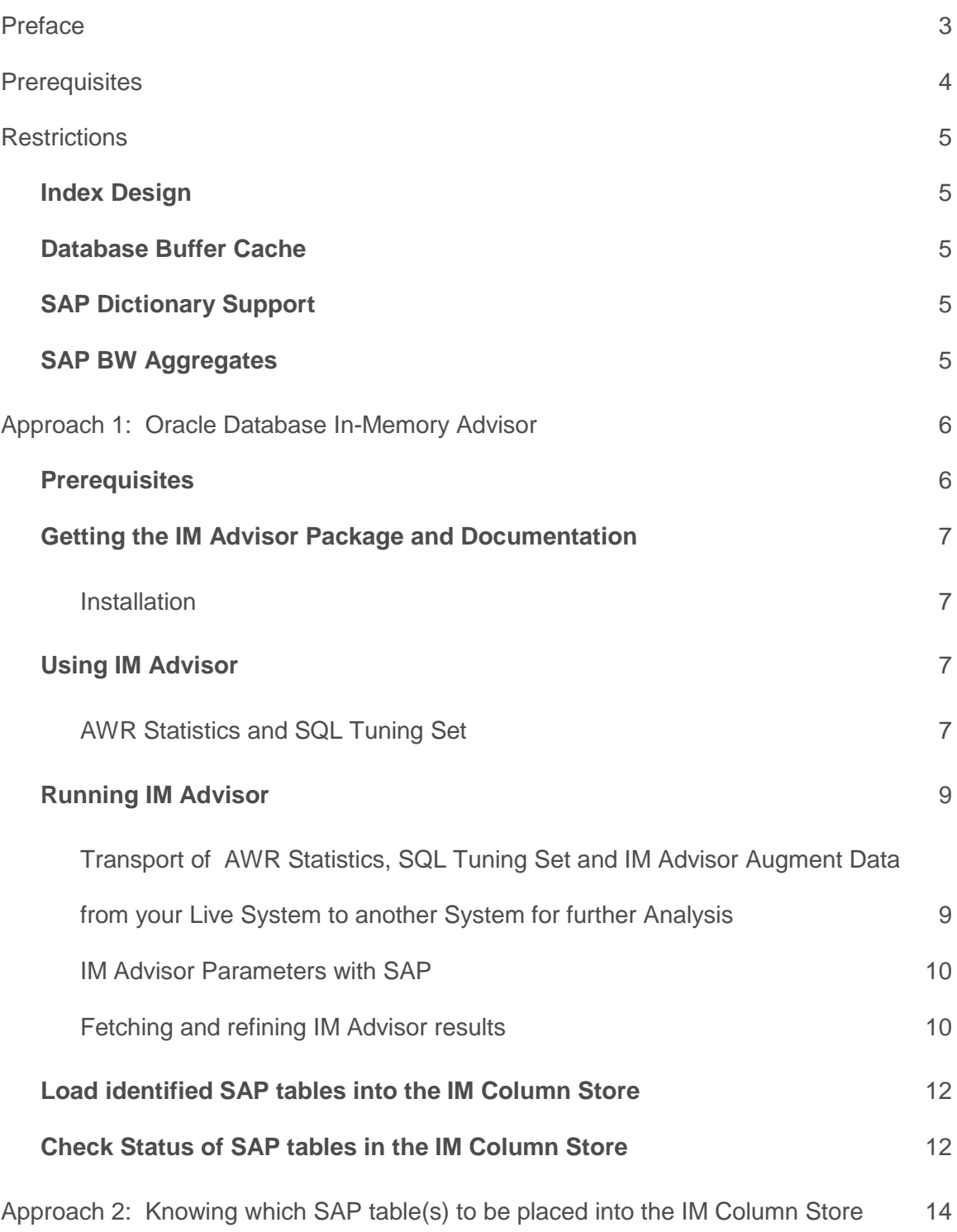

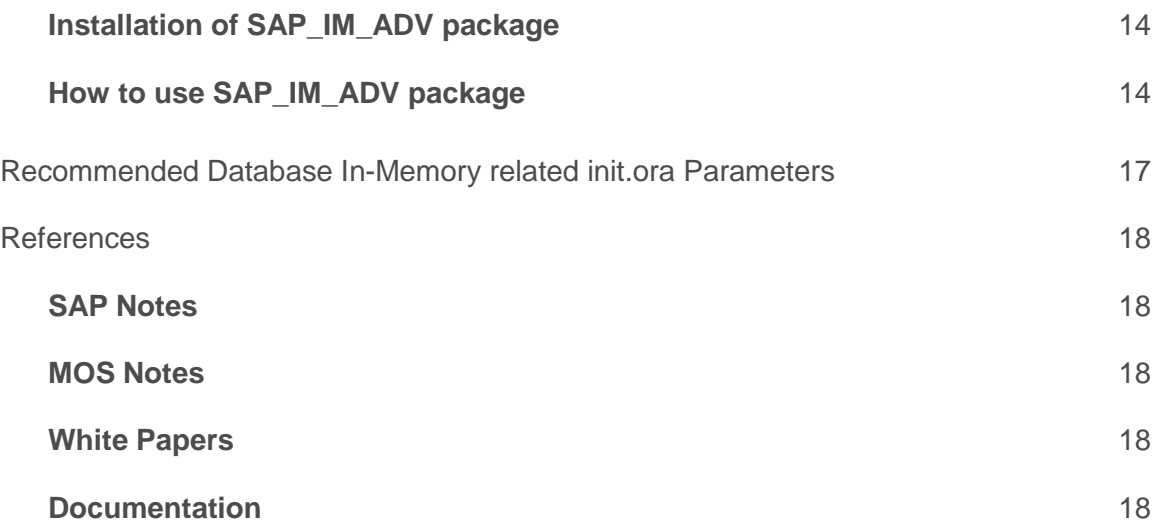

# <span id="page-3-0"></span>Preface

This document describes mandatory steps for using Oracle Database In-Memory with SAP Applications and SAP Solutions based on SAP NetWeaver Technology. Therefore this white paper is valid for SAP Products like SAP BW, SAP ERP, SAP CRM or SAP XI or SAP solutions like SAP IS-U, SAP IS-Banking or SAP IS-Retail. Oracle Database In-Memory is certified and supported for both Single Instance and Real Applications Clusters (RAC) on all UNIX/Linux, Windows and Oracle Engineered platforms certified by SAP using SAP Products based on SAP NetWeaver Technology.

Two approaches are described on how to organize SAP tables and table partitions in the In-Memory Column Store (IM column store). The first approach provides a systematic way to identify SAP tables and table partitions which are useful to be placed in the IM column store. It provides you with information whether the SAP application can benefit from using Database In-Memory. The second approach provides you with information on how much additional memory you need on your system for placing a specific SAP table/partition or a set of SAP tables/partitions into the IM column store.

Guidelines and recommendations given in this document are SAP specific and may differ from guidelines and recommendations given in other Non-SAP specific or general purpose papers.

# <span id="page-4-0"></span>**Prerequisites**

To use Oracle Database In-Memory with SAP NetWeaver the following technical and business prerequisites must be met:

- Oracle Database 12c Release 1 Patch Set 1 (12.1.0.2) plus
	- o UNIX/Linux: Oracle Database SAP Bundle Patch June 2015 (SAP1202P\_1506) or newer
		- Strongly Recommended Oracle Database SAP Bundle Patch August 2015 (SAP1202P\_1508)
	- o Windows: Windows DB Bundle Patch 12.1.0.2.6 or newer
		- Strongly Recommended Windows DB Bundle Patch 12.1.0.2.8
- SAP NetWeaver 7.x Version with minimum SAP Kernel 7.21\_EXT
- Proper Licensing of Oracle Database In-Memory Option
	- o For Oracle Full Use Customers the license for the Database In-Memory Option is required
	- o For ASFU Customers (Customers who have licensed Oracle Software through SAP) the license from SAP for the "Oracle In-Memory License Package" is required
- Oracle Database In-Memory (IM) Advisor
	- o Requires Licenses of Oracle Tuning and Diagnostics Pack for Oracle Full Use Customers if Database In-Memory option has been deployed. Free of charge for ASFU Customers.

SAP Note 2178980 will be updated on a regular base with future changes. Always check SAP Note 2178980 before using Database In-Memory with SAP NetWeaver based products.

# <span id="page-5-0"></span>**Restrictions**

# <span id="page-5-1"></span>**Index Design**

It is not allowed to make any changes to the standard index design of the SAP installations. SAP Applications highly depend on indexes to deliver good throughput and response times. Therefore it is not supported to drop any index of the standard SAP index design or set any standard SAP index invisible or unusable. Therefore it is forbidden to make any changes to indexes which are not part of the Y or Z index namespaces (these namespaces are reserved for customer specific changes). Violation of this rule will create an unsupported SAP installation.

SAP customers are allowed to make changes to their customer specific index design i.e. all indexes which belong to the Y or Z namespaces can be changed.

Examples:

- Index BSIS~0 (or any primary key index) may NOT be dropped or set invisible/unusable as it is a standard index.
- Index GLFUNCA~2 may NOT be dropped or set invisible/unusable as it is a standard index.
- Index VBAP~Z03 may be dropped or set invisible/unusable as it is a custom index (namespace Z (~Z)) and not a standard index.

### **Individual Columns**

It is not supported to load individual columns of an SAP table or partition into the IM column store. It is also not supported to exclude individual columns from an SAP table or partition from the IM column store. An SAP table is a database table used by an SAP application.

All columns of an SAP table or partition must be loaded into the IM column store.

### <span id="page-5-2"></span>**Database Buffer Cache**

It is not allowed to reduce the size of the database buffer cache and assign the memory to the IM column store. When using Database In-Memory additional memory is needed on the system to accommodate both the database buffer cache and the IM column store.

### <span id="page-5-3"></span>**SAP Dictionary Support**

Full SAP Dictionary (DDIC) Support of in-memory attributes at the table level starts with the support package SAP\_BASIS 7.40 SP12. When using older SAP kernels in-memory attributes will be lost during system copies, upgrades, table reorganization or other SAP maintenance operations.

### <span id="page-5-4"></span>**SAP BW Aggregates**

It is not recommended to drop all aggregates from an existing BW system as aggregates are designed for providing good throughput in concurrent user environments.

# <span id="page-6-0"></span>Approach 1: Oracle Database In-Memory Advisor

The Oracle Database In-Memory Advisor (IM Advisor) is a tool that tries to provide you with recommendations which database tables could be placed into the IM column store and tries to estimate the performance benefits of using the IM column store.

The IM Advisor relies on data stored in the automatic workload repository (AWR) as well as on some heuristics. For better results it also allows the use of captured SQL tuning sets.

For SAP applications it is strongly recommended to use a reasonable time window of collected AWR data. So at least 2-3 days of AWR data should be used for the IM Advisor. It absolutely makes no sense to use data from a 1-2 hour time window.

For SAP applications the more AWR data is used for the IM Advisor the better the recommendations of the IM Advisor will be as in general the SAP workload changes during different times of the day. For instance during the night batch jobs are running which do not run during the day generating different database workloads. Also AWR data during month-end closing, year-end closing or fiscal quarter/year closing should be considered as well.

Note that the IM Advisor has no knowledge about SAP specific tables where in-memory placement is not useful. Therefore additional steps are required which are described later in this paper to define the in-memory table set when running SAP applications.

### <span id="page-6-1"></span>**Prerequisites**

The database where you want to run IM Advisor must have XDB component installed as IM Advisor relies on functions provided by XDB.

In Oracle Database 12c XDB is installed by default. In Oracle Database 11g Release 2 Version 11.2.0.3 or 11.2.0.4 XDB may have to be installed if not already available before installing IM Advisor.

Run the following query to determine if XDB is available in your database: select comp name, version, status from dba registry where comp id = 'XDB';

In order to install XDB run @?/rdbms/admin/catqm.sql with the following parameters: XDB user password -> welcome1 (customer specific) XDB user default tablespace -> SYSAUX XDB user temporary tablespace -> PSAPTEMP YES or NO (SecureFile or LOBs) -> YES

### Example:

```
sqlplus / as sysdba
spool xdb_install.log
set echo on;
connect / as sysdba
shutdown immediate;
startup;
@?/rdbms/admin/catqm.sql welcome1 SYSAUX PSAPTEMP YES
@?/rdbms/admin/utlrp.sql
spool off
```
For further details refer to My Oracle Support (MOS) note 1292089.1

### <span id="page-7-0"></span>**Getting the IM Advisor Package and Documentation**

The IM Advisor is contained in the SAP Bundle Patch as patch 21231656. The SAP Bundle Patch places the IM Advisor in the directory <ORACLE\_HOME>/sap/ora\_imadvisor.

The IM Advisor can also be downloaded from Oracle as described in My Oracle Support (MOS) note 1965343.1.

Furthermore the IM Advisor white paper can be downloaded from SAP Support Note 2178980 or from My Oracle Support (MOS) Note 1965343.1

The IM Advisor uses AWR statistics and – optionally – a SQL Tuning Set to generate its recommendations. Because of this it can run either on the database where the AWR statistics (and SQL Tuning Set) have been collected or on another database where the AWR statistics (and SQL Tuning Set) have been loaded into using AWR and STS export/import methods as well as IM Advisor´s augment export and import scripts (check scripts imadvisor\_awr\_augment\_export.sql and imadvisor\_awr\_augment\_import.sql).

#### <span id="page-7-1"></span>**Installation**

Follow the IM Advisor documentation and start the installation of IM Advisor either by unzipping the package if downloaded from the MOS note or by running the imadvisor\_install.sql installation script if IM Advisor was installed with the SAP Bundle Patch (SBP).

When installed with SBP execute:

cd \$ORACLE\_HOME/sap/ora\_imadvisor sqlplus / as sysdba "@imadvisor\_install"

It is recommended to create the IM Advisor schema objects in the SYSAUX tablespace instead of the SYSTEM tablespace.

#### <span id="page-7-2"></span>**Using IM Advisor**

#### <span id="page-7-3"></span>**AWR Statistics and SQL Tuning Set**

IM Advisor can work with AWR statistics only. AWR statistics are collected automatically on a regularly basis and kept until they expire. It is not recommended to rely on AWR statistics only because relevant SQL statements may have already been aged out from the SQL area during snapshot intervals. Therefore adding a SQL Tuning Set that contains all the statements run over a representative period of time can help to improve the results of IM Advisor significantly.

AWR statistics and SQL Tuning Set can be either collected on the live system during normal workload phases or if you are using the Oracle Real Application Testing Option (RAT) on a copy of the live system during workload replay.

The following script gives an example how to collect proper data for the IM Advisor in a live system. At the beginning it creates an AWR snapshot then it starts collection of SQL Tuning Set data every minute for the given amount of time and at the end it creates a second AWR snapshot. The AWR snapshot range and the captured SQL Tuning Set will then be used in the IM Advisor run.

Note: If you do not wish to use a SQL Tuning Set then you do not need to execute the following script.

```
ACCEPT sts name PROMPT "Name of SQL Tuning Set:";
ACCEPT sts_owner PROMPT "Owner of SQL Tuning Set:";
ACCEPT sts schema PROMPT "SAP schema for capture of sql area:";
ACCEPT sts seconds PROMPT "How many seconds should be captured:";
```

```
SET SERVEROUTPUT ON;
DECLARE
 snapid start number;
 snapid stop number;
BEGIN
snapid_start:=DBMS_WORKLOAD_REPOSITORY.CREATE_SNAPSHOT();
DBMS OUTPUT.PUT LINE('start snapshot id = '||snapid start);
DBMS_SQLTUNE.CREATE_SQLSET(
           sqlset \bar{n}ame =>'&sts name',
           squest^-owner =>'&sts<sup>-</sup>owner');
DBMS_SCHEDULER.CREATE_JOB(
     job_name => 'STSSAPWORKLOAD',
     job_type => 'PLSQL_BLOCK',
     job_action =>
      'BEGIN dbms sqltune.capture cursor cache sqlset(
sqlset name => ''&sts name'',
time limit => &sts seconds,
             repeat interval => 60,
             sqlset^-owner => ''&sts_owner'',
            basic \overline{f}ilter => ''parsing schema name = ''''&sts_schema'''''');
       END; ';
DBMS_SCHEDULER.RUN_JOB('STSSAPWORKLOAD');
snapid_stop:=DBMS_WORKLOAD_REPOSITORY.CREATE_SNAPSHOT();
DBMS OUTPUT.PUT LINE('stop snapshot id = '||snapid stop);
END;
/
```
We recommend to create the SQL Tuning Set in the same schema you are planning to run IM Advisor later i.e. "SAPWORK" as your SQL Tuning Set name, "SAPSR3" or "SYS" as your SQL Tuning Set owner, "SAPR3" or "SAPSR3" as your SAP schema. The script will print the AWR snapshot id at the start and the end of SQL Tuning Set collection. Please remember and write down those two snapshot ids as they will be needed later.

If you are planning to collect AWR statistics and SQL Tuning Set during workload replay on a test system you do not need to create the SQL Tuning Set with the script above. Instead just specify to collect SQL Tuning Set when calling DBMS\_WORKLOAD\_REPLAY.PREPARE\_REPLAY.

Example:

```
begin
dbms workload replay.prepare replay
(
capture_sts => true,
 sts_cap_interval => 60
);
end;
```
To determine the system generated name of the SQL Tuning Set check the view DBA\_WORKLOAD\_REPLAYS after the workload replay has completed.

### <span id="page-9-0"></span>**Running IM Advisor**

IM Advisor can run on any Oracle 12c database that contains the collected AWR statistics and SQL Tuning Set data. In addition it can run on any Oracle 11g database version 11.2.0.3 or higher that has XDB installed which is mandatory for the IM Advisor.

This means that you could collect AWR statistics and SQL Tuning Set in a live system and run the IM Advisor either in the same system or transport it from the live system to another system where you want to run the IM Advisor.

<span id="page-9-1"></span>**Transport of AWR Statistics, SQL Tuning Set and IM Advisor Augment Data from your Live System to another System for further Analysis**

Export/Import of AWR statistics and SQL Tuning Sets is described in in the Oracle 12c Database Documentation. Export/Import of AWR augment data for the IM Advisor is described in the IM Advisor documentation.

Here an overview of the steps for exporting AWR statistics, SQL Tuning Set and IM Advisor augment data:

- Create an export directory on local filesystem Example: mkdir /oracle/C11/sapdata1/imadv data
- Create a directory object for that export directory Example: create or replace directory IMADV\_DATA as '/oracle/C11/sapdata1/imadv\_data'
- Export AWR statistics within the relevant AWR snapshot range Example: sqlplus / as sysdba @?/rdbms/admin/awrextr
- Export IM Advisor augment data Example: sqlplus / as sysdba @imadvisor awr augment export.sql
- If you have created an SQL Tuning Set, create a staging table, load the SQL Tuning Set data into the staging table and export the staging table using 'expdp' (datapump). Example: exec DBMS SQLTUNE.CREATE STGTAB SQLSET(table name=>'STSSAPWORKLOAD'); exec DBMS<sup>-</sup>SQLTUNE.PACK STGTAB SQLSET(sqlset name=>'STSSAPWORKLOAD', sqlset owner=>'%', staging table name=>'STSSAPWORKLOAD'); expdp  $\overline{7}$  DIRECTORY=IMADV DATA DUMPFILE=stssapworkload.dmp TABLES=STSSAPWORKLOAD Drop the SQL Tuning Set
- Example: exec *DBMS\_SQLTUNE.DROP\_SQLSET( sqlset\_name => 'STSSAPWORKLOAD' );*
- Drop the staging table Example: drop table STSSAPWORKLOAD;

Now copy the files in the export directory to your import directory on the system where you want to run the IM Advisor and import them.

- Create a directory object for that import directory Example: create or replace directory IMADV\_DATA as '/oracle/C11/sapdata1/imadv\_data'
- Import AWR statistics Example: sqlplus / as sysdba @?/rdbms/admin/awrload Check the dbid of the AWR import
- Example: *select distinct dbid from dba\_hist\_snapshot;*
- Import IM Advisor augment data Example: sqlplus / as sysdba @imadvisor\_awr\_augment\_import.sql
- If you have created and exported an SQL Tuning Set, import the staging table using 'impdp' (datapump), copy the SQL Tuning Set from the staging table into the SQL Tuning Sets schema. Example: *impdp / DIRECTORY=IMADV\_DATA=stssapworkload.dmp TABLES=STSSAPWORKLOAD exec DBMS\_SQLTUNE.UNPACK\_STGTAB\_SQLSET(sqlset\_name => 'STSSAPWORKLOAD', replace => TRUE, staging\_table\_name => 'STSSAPWORKLOAD');* Drop the staging table
- Example: drop table STSSAPWORKLOAD;

### <span id="page-10-0"></span>**IM Advisor Parameters with SAP**

Beside AWR statistics and SQL Tuning Set the IM Advisor provides a number of parameters that take influence on the heuristics used to calculate and build the list of recommendations.

The following IM Advisor parameters have to be used for SAP applications. These parameters may slightly change over time or additional parameters may be added in the future.

IM Advisor Parameter Name and Value:

- WRITE\_DISADVANTAGE\_FACTOR =  $0.7$
- LOB\_BENEFIT\_REDUCTION = 1.2
- MIN\_INMEMORY\_OBJECT\_SIZE = 1024000
- READ\_BENEFIT\_FACTOR = 2

IM Advisor can optimize the recommendations based on a specified amount of memory (RAM). This parameter should be used with SAP applications when generating the recommendations.

The script below is an example how to run the IM Advisor and fetch the results. It assumes that AWR statistics and an SQL Tuning Set have been collected as described in the above chapte[r AWR Statistics and](#page-7-3) SQL Tuning Set. It creates an IM Advisor task, sets the necessary parameters for proper heuristics, adds the SQL Tuning Set and the AWR statistics by specifying a start- and end- snapshot id and finally executes the task and generates the recommendations based on the available memory target value (inmemory\_size) of 64GB.

```
set serveroutput on
/* drop eventually pre-existing task */
exec dbms inmemory advisor.drop task('SAPWORK', true);
exec dbms_inmemory_advisor.create_task('SAPWORK');
exec dbms inmemory advisor.set parameter('WRITE DISADVANTAGE FACTOR', 0.7,
'SAPWORK');
exec dbms_inmemory_advisor.set_parameter('LOB_BENEFIT_REDUCTION', 1.2,
'SAPWORK');
exec dbms_inmemory_advisor.set_parameter('MIN_INMEMORY_OBJECT_SIZE', 1024000,
'SAPWORK');
exec dbms_inmemory_advisor.set_parameter('READ_BENEFIT_FACTOR', 2, 'SAPWORK');
/* Only needed when using a SQL Tuning Set */
exec dbms_inmemory_advisor.add_sqlset('SAPWORK', 'STSSAPWORKLOAD');
exec dbms_inmemory_advisor.add_hist_statistics('SAPWORK', 1306, 1590);
exec dbms_inmemory_advisor.execute_task('SAPWORK');
/* Memory Target Value 64GB = 68719476736 Bytes */
exec dbms_inmemory_advisor.generate_recommendations('SAPWORK', NULL, 68719476736);
```
#### <span id="page-10-1"></span>**Fetching and refining IM Advisor results**

The generated recommendations are stored in the database and need to be fetched and written into local files.

SQL> @imadvisor fetch recommendations.sql Enter value for im\_task\_name: SAPWORK Fetching recommendation files for task SAPWORK Enter value for recommendation directory: /data/awr 2 20150605 im 12864/imadv Placing recommendation files in directory /data/awr 2 20150605 im 12864/imadv

#### This will generate the files below:

```
[oracle@myhost imadv]$ ls -la *SAPWORK*
-rw-r--r--. 1 oracle oinstall 47673 Jun 11 11:09 imadvisor_auxiliary_SAPWORK.html
-rw-r--r--. 1 oracle oinstall 205698 Jun 11 11:09 imadvisor SAPWORK.html
-rw-r--r--. 1 oracle oinstall 6151 Jun 11 11:09 imadvisor SAPWORK.sql
-rw-r--r--. 1 oracle oinstall 259247 Jun 11 11:09 imadvisor object SAPWORK.html
-rw-r--r--. 1 oracle oinstall 453202 Jun 11 11:09 imadvisor_sql_SAPWORK.html
```
# **NOTE: Please check the value of the Analytics Processing Percentage from the Workload Database Usage section in the file imadvisor\_SAPWORK.html. If the value of Analytics Processing Percentage is less than 40% then using Database In-Memory will not improve the overall throughput of the SAP system. In such case Database In-Memory cannot help as there are not enough analytical queries produced by the SAP application.**

In above example imadvisor\_SAPWORK.sql contains the SQL statements to place the tables recommended by the IM Advisor into the IM column store. As the IM Advisor is not SAP aware it may have recommended tables which should never be loaded into the IM column store when running an SAP Application.

Because of this two scripts are provided which correct the IM Advisor output. These scripts are included In the SAP Bundle Patch (and not available from MOS).

The first script called sapgenexclusions.sql produces a text file (exclusions.txt) with all SAP tables that should not be placed into the IM column store. The second script called sapmodimadvscript.pl will generate the final list of recommendations in the file finalimtabs.sql based on the output of the IM Advisor and the file exclusions.txt. In addition it will add the required "PRIORITY HIGH" option for every in-memory table used by the SAP application. It is not supported to use any other priority for in-memory tables with SAP as it will affect the overall throughput of the SAP application.

Follow the steps below to generate the final SQL script that can be used to place the remaining tables into the IM column store.

- 1. Go to directory \$ORACLE\_HOME/sap/ora\_imadvisor
- 2. Generate "exclusions.txt"

[oracle@myhost imadv]\$ sqlplus / as sysdba @sapgenexclusions SQL\*Plus: Release 12.1.0.2.0 Production on Mon Jun 15 15:27:39 2015 Copyright (c) 1982, 2014, Oracle. All rights reserved. Connected to: Oracle Database 12c Enterprise Edition Release 12.1.0.2.0 - 64bit Production With the Partitioning, OLAP, Advanced Analytics and Real Application Testing options

Enter the owner of your SAP tables (e.g. SAPR3 or SAPSR3):SAPR3

### 3. Generate final SQL script

On Unix/Linux platforms run

```
$ $ORACLE_HOME/perl/bin/perl sapmodimadvscript.pl \
                            imadvisor SAPWORK.sql \
                              exclusions.txt > finalimtabs.sql
```
### On Windows platforms run

```
C:\Users\oracle>%ORACLE_HOME%\perl\bin\perl sapmodimadvscript.pl \
                                             imadvisor_SAPWORK.sql \
                                              exclusions.txt > finalimtabs.sql
```
### <span id="page-12-0"></span>**Load identified SAP tables into the IM Column Store**

In order to load the tables into the IM column store run the generated SQL file (finalimtabs.sql) as user sys in sqlplus.

Example: sqlplus / as sysdba @finalimtabs.sql

### <span id="page-12-1"></span>**Check Status of SAP tables in the IM Column Store**

There are two database performance views v\$im\_segments and v\$immemory\_area which have to be checked to verify that all data of the identified SAP tables/partitions have been successfully loaded into the IM column store. For a detailed description of the database views for the IM column store refer to the Database Administration Reference Manual of the Oracle Database 12c Documentation[, http://www.oracle.com/technetwork/database/enterprise](http://www.oracle.com/technetwork/database/enterprise-edition/documentation/index.html)[edition/documentation/index.html](http://www.oracle.com/technetwork/database/enterprise-edition/documentation/index.html)

First check the status of the column POPULATE\_STATUS of v\$inmemory\_area or gv\$inmemory\_area (RAC). The status should NEVER be OUT OF MEMORY which indicates that the size of the IM column store is too small. Not all data of all identified SAP tables/partitions can be loaded in the IM column store. In this case the size of the IM column store (init.ora: inmemory\_size) needs to be increased.

Example 1: IM column store is too small

sqlplus / as sysdba SQL> select \* from v\$inmemory area;

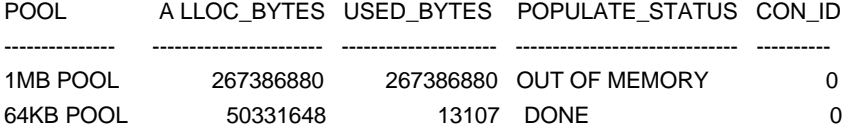

### Example 2: IM column store sized correctly

sqlplus / as sysdba SQL> select \* from v\$inmemory area;

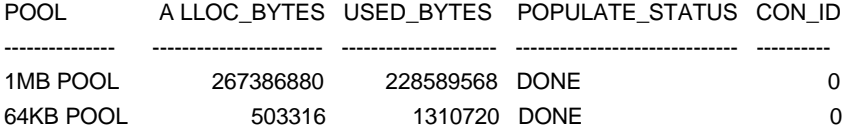

Second check the number of rows in v\$im\_segments. The number of rows has to match the number of lines in the file finalimtabs.sql. If the number of rows in v\$im\_segments is less than the number of lines in finalimtabs.sql then not all tables or partitions have been loaded in the IM column store and this needs to be corrected. Depending on the number of selected SAP tables/partitions for the IM column store it may take several hours to get all tables loaded into the IM column store. So please check the contents of v\$im\_segments accordingly.

**Note:** With Oracle RAC and using the performance view gv\$im\_segments you may see multiple entries of the same table.

Third check the entry for each individual SAP table/partition in the IM column store using the view v\$im\_segments. Important is the column BYTES\_NOT\_POPULATED ("bytes NOT in IM"). If this column has a value greater than zero not all data of an SAP table or an SAP table partition is loaded in the IM column store.

Example 1: Not all data is loaded in the IM column store

```
sqlplus / as sysdba
SQL> select owner, segment name, partition name, inmemory size "bytes in IM",
bytes "bytes on disk", bytes_not_populated "bytes NOT in IM" from v$im_segments;
```
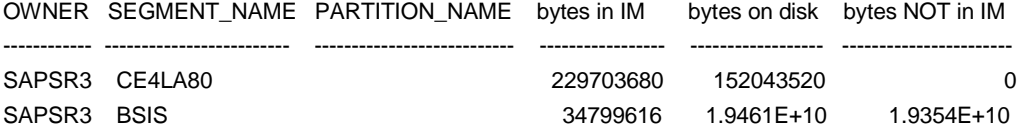

**Note:** With Oracle RAC the value of BYTES\_NOT\_POPULATED can be greater than zero as data of a single table will be distributed across the IM column stores of the RAC instances.

### Example 2: All data is in IM column store

SQL> select owner, segment name, partition name, inmemory size "bytes in IM", bytes "bytes on disk", bytes not populated "bytes NOT in IM" from v\$im segments;

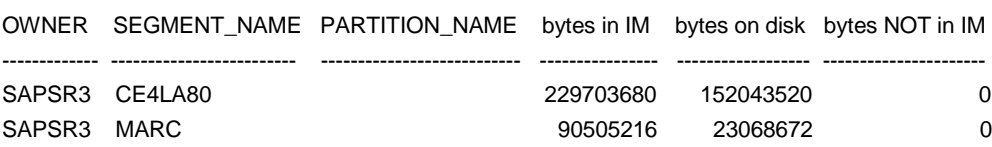

# <span id="page-14-0"></span>Approach 2: Knowing which SAP table(s) to be placed into the IM Column Store

This approach should be taken if you already have identified certain SAP reports which run long and where you have identified that the long runtimes of these reports are caused by queries in the database which have to process of lot of data. This may be full table scans or complex joins in the database which read a lot of data and cannot efficiently be processed by using indexes in the database.

In such situations it makes sense to put a single table or a set of tables used by these long running queries or joins into the IM column store. For sizing purposes you need to know how much memory (init.ora parameter: inmemory size) you need to allocate for the IM column store.

**Note:** Please verify that the identified tables are not included in the SAP exclusion list i.e. in the list produced by the script sapgenexclusions.sql. Tables in the SAP exclusion list are not candidates for the IM column store.

To calculate the required amount of memory for a single table or a set of tables the SAP\_IM\_ADV package is provided. This package is part of SAP Bundle Patch and will be installed in the directory <ORACLE\_HOME>/sap/ora\_imadvisor.

# <span id="page-14-1"></span>**Installation of SAP\_IM\_ADV package**

1. Create an output directory for the sizing information (you can specify any directory here):

On Windows: create or replace directory "~IM\_ADV\_DIR" as 'c:\TEMP';

On UNIX: create or replace directory "~IM\_ADV\_DIR" as '/tmp';

2. Start the script sapimadv.sql in sqlplus as user sys:

sqlplus / as sysdba SQL> start sapimadv

# <span id="page-14-2"></span>**How to use SAP\_IM\_ADV package**

The package SAP\_IM\_ADV can be called using the owner of the table and the table name:

sqlplus / as sysdba SQL> set serveroutput on SQL> exec sap\_im\_adv.in\_memory\_check ('SAPSR3', 'TABLE');

You can also provide a list of tables:

sqlplus / a sysdba SQL> set serveroutput on SQL> exec sap\_im\_adv.in\_memory\_check ('SAPSR3', 'TABLE1, TABLE2, ..., TABLEn'); The first parameter specifies the owner of the SAP schema and the second parameter specifies one or more tables separated by ",".

The procedure has also two optional parameters. As the third parameter you may specify a working tablespace. This working tablespace must have enough free space as half the size of the largest table. The fourth parameter specifies the sample count. The default is 1,000,000 rows. The output is written to the screen and to a file in the directory which was created in the beginning. The file name is for single table operation <table>\_IM\_ADV.txt and for multiple tables it is MULTI\_TABLE\_IM\_ADV.txt.

**Note:** For large tables it may take a considerable amount of time (i.e. 1-2 hours) to compute the in-memory size. Should you have a test system where the database is an exact copy of the production database you should use the SAP IM ADV package on the test system.

Example 1:

sqlplus / as sysdba SQL> exec sap\_im\_adv.in\_memory\_check ('SAPSR3', '/BIC/B0001275000');

Output from /tmp/ BIC\_B0001275000\_IM\_ADV.txt rem rem In-Memory Advisor Information Version 1.0 rem Space calculation for table /BIC/B0001275000 rem Size on Disk : 14 GB rem Required IM space (IM\_QLOW): 1 GB alter table "SAPSR3"."/BIC/B0001275000" inmemory memcompress for query low priority high;

So in this example you need an IM column store size of 1GB (init.ora: inmemory\_size = 1GB) to load the partitioned SAP BW table /BIC/B0001275000 into the IM column store. Memcompress for query low is chosen as SAP tables are never read only and memcompress for query low provides good DML performance and excellent query performance for in-memory tables. Priority high is chosen to have the table immediately loaded and maintained in the IM column store.

### Example 2:

sqlplus / as sysdba SQL> exec sap\_im\_adv.in\_memory\_check ('SAPSR3', 'AFRU');

Output from file /tmp/AFRU.txt: rem rem In-Memory Advisor Information Version 1.0 rem Space calculation for table AFRU rem Size on Disk : 2108 MB rem Required IM space (IM\_QLOW): **290 MB** alter table "SAPSR3"."AFRU" inmemory memcompress for query low priority high;

So in this example you need an IM column store size of 290MB (init.ora: inmemory size = 290M) to load the standard SAP R/3 table AFRU into the IM column store.

Example 3: sqlplus / as sysdba SQL> exec sap\_im\_adv.in\_memory\_check ('SAPSR3', 'COEP, EKPO');

Output from /tmp/MULTI\_TABLE\_IM\_ADV.txt: rem rem In-Memory Advisor Information Version 1.0 rem Space calculation for table COEP rem Size on Disk : 74 GB rem Required IM space (IM\_QLOW): 16 GB alter table "SAPSR3"."COEP" inmemory memcompress for query low priority high; rem Space calculation for table EKPO rem Size on Disk : 5329 MB rem Required IM space (IM\_QLOW): 574 MB alter table "SAPSR3"."EKPO" inmemory memcompress for query low priority high; rem Total required IM space (IM\_QLOW): 17 GB

So in this example you need an IM column store size of 17GB (init.ora: inmemory\_size = 17G) to load the standard SAP R/3 tables EKPO and COEP into the IM column store.

# <span id="page-17-0"></span>Recommended Database In-Memory related init.ora Parameters

All SAP systems produce always a mixed workload of transactions and queries. To make sure that Database In-Memory will not impact critical transactions in the SAP system it is recommended to limit the resources used by Database In-Memory. For SAP systems therefore the following init.ora parameters should be used:

inmemory\_max\_populate\_servers = 4

Limit the resources for column store background processing on a system

inmemory clause default = "PRIORITY HIGH"

Makes sure that tables/partititions are loaded into the IM column store as quickly as possible and data is in the IM column store before a query accesses the data and new inserted data of tables/partitions in the IM column store can be used by queries as quickly as possible.

inmemory\_size = <Size of the IM Column Store>

Default Value of 0, which means that the IM column store is not used

Set to the value (+ ~20% for metadata and journals) used in the generate recommendation step of the IM Advisor (In above IM Advisor example used in this document the value would be 76G  $(64G + 20%)$ )

or

set to value calculated by the SAP\_IM\_ADV Package for all tables/partitions to be loaded into the IM column store

**Note:** inmemory\_size is a static parameter. To make a change of this parameter effective you have to restart the database instance(s). Therefore if you already know the growth rate of the tables/partitions to be stored in the IM column store size this parameter accordingly. As a rule of thumb calculate with 20% of the growth rate. 20% because all tables/partitions are stored in compressed columnar format in the IM column store.

Example: If the growth rate for all tables/partitions in the IM column store is 10GB per month and you can restart the database only once a year then increase inmemory\_size by 24GB (20% of 10GB x 12 months).

# <span id="page-18-0"></span>References

# <span id="page-18-1"></span>**SAP Notes**

2178980 – Using Oracle Database In-Memory with SAP NetWeaver

# <span id="page-18-2"></span>**MOS Notes**

1292089.1 – Master Note for Oracle XML Database (XDB) Install / Deinstall

1965343.1 – Oracle Database In-Memory Advisor

# <span id="page-18-3"></span>**White Papers**

<http://www.oracle.com/technetwork/database/manageability/info/twp-in-memory-advisor-bp-2430474.pdf>

# <span id="page-18-4"></span>**Documentation**

<http://www.oracle.com/technetwork/database/enterprise-edition/documentation/index.html>

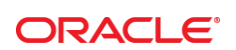

#### CONNECT WITH US

blogs.oracle.com/oracle R

Ŧ facebook.com/oracle

twitter.com/oracle

oracle.com

**Oracle Corporation, World Headquarters**  500 Oracle Parkway Redwood Shores, CA 94065, USA

**Worldwide Inquiries** Phone: +1.650.506.7000 Fax: +1.650.506.7200

### **Hardware and Software, Engineered to Work Together**

Copyright © 2015, Oracle and/or its affiliates. All rights reserved. This document is provided for information purposes only, and the<br>contents hereof are subject to change without notice. This document is not warranted to warranties or conditions, whether expressed orally or implied in law, including implied warranties and conditions of merchantability or fitness for a particular purpose. We specifically disclaim any liability with respect to this document, and no contractual obligations are<br>formed either directly or indirectly by this document. This document may not be rep means, electronic or mechanical, for any purpose, without our prior written permission.

Oracle and Java are registered trademarks of Oracle and/or its affiliates. Other names may be trademarks of their respective owners.

Intel and Intel Xeon are trademarks or registered trademarks of Intel Corporation. All SPARC trademarks are used under license and are trademarks or registered trademarks of SPARC International, Inc. AMD, Opteron, the AMD logo, and the AMD Opteron logo are<br>trademarks or registered trademarks of Advanced Micro Devices. UNIX is a registered trademark of

Using SAP NetWeaver with Oracle Database In-Memory August 2015